## **Technology Planning Matrix (Enterprise-level Software Systems – What's what and who to contact for help?) START HERE – Single Login Address –**

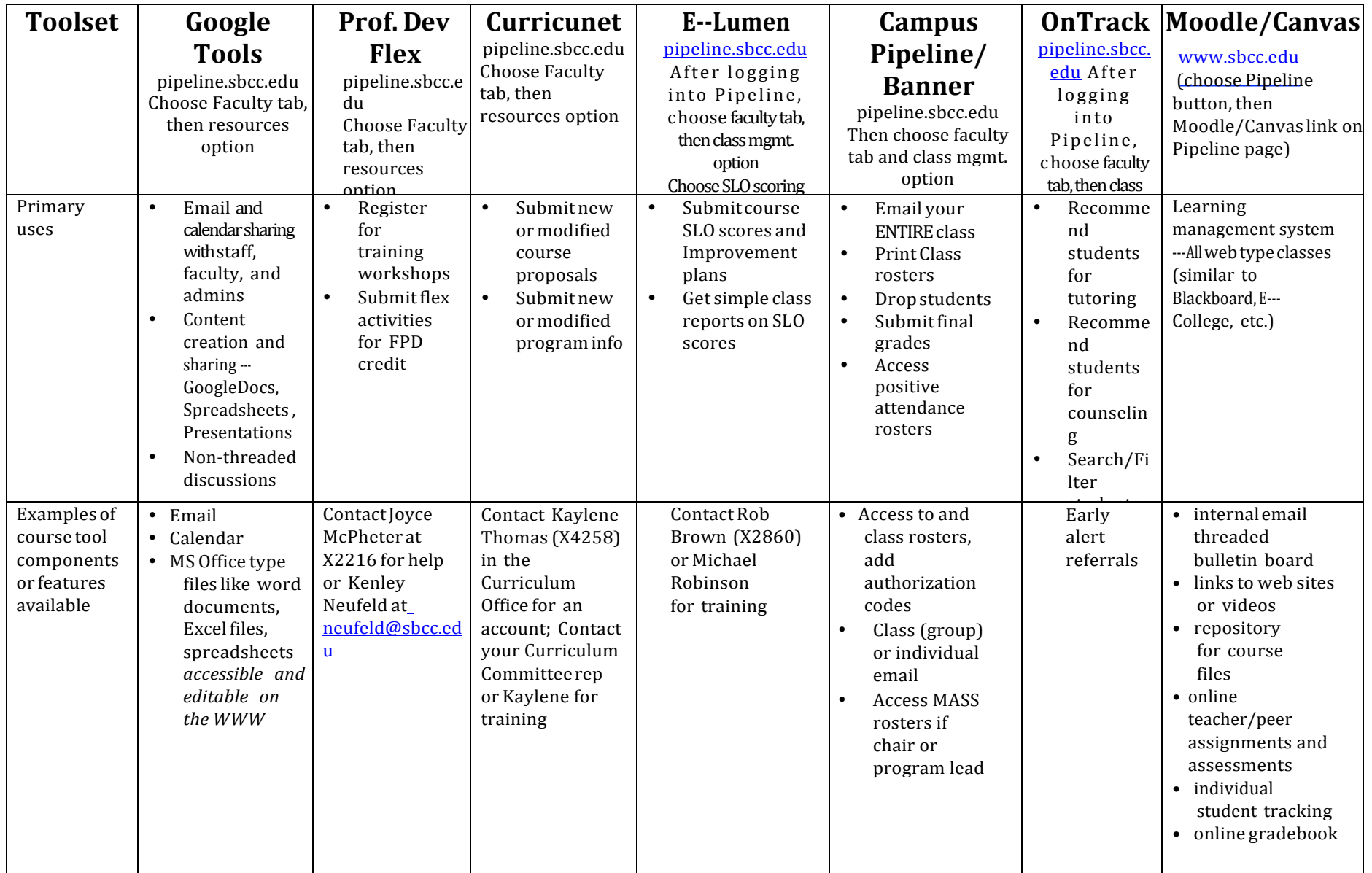

# **Technology Planning Matrix (Enterprise-level Software Systems – What's what and who to contact for help?) START HERE – Single Login Address –**

#### **Pipeline/Banner Quickstart**

- To access Campus Pipeline, go to http://www.sbcc.edu and choose the Pipeline icon
- Log into Pipeline using your Pipeline ID and password
- Choose the Faculty tab, then Classroom Management
- Choose the link of interest in the Faculty links box/channel to print your rosters, drop students, access add authorization codes, etc.

### **Google Tools Quickstart**

- To access Campus Pipeline, go to http://www.sbcc.edu and choose the Pipeline icon
- Log into Pipeline using your Pipeline ID and password
- Choose the Employee tab and the Resources' option available.
- Select the tool of interest, e.g., Google drive for documents, spreadsheets, etc.
- Select the GEAR ICON  $\frac{1}{2}$  located in the upper right hand side of the window and HELP option link to get Google embedded help for Google Tools

#### **Moodle or Canvas Quickstart**

- To access Campus Pipeline, go to http://www.sbcc.edu and choose the Pipeline icon
- Log into Pipeline using your Pipeline ID and password
- Select the Moodle or Canvas links located in the upper right menu bar
- Choose the link for the CRN/section you want to access. If you don't see the link for your course, make sure the SHOW ALL courses is chosen on your MyMoodle or Canvas Dashboard page.
- Go to following FRC training site on Moodle http://frc.sbcc.edu/?page\_id=1971 to access training videos on Moodle
- For Canvas help, select the ? mark in the lower left hand of the browser window after you log into Canvas. The FRC will be developing a few tutorials but will link to Canvas support for most guides/tutorials.

# **Technology Planning Matrix (Enterprise-level Software Systems – What's what and who to contact for help?) START HERE – Single Login Address –**

## **Contacts for TEACHER help?**

- Google Tools– IT helpdesk at X2215, 8 am to 4 pm, Monday thru Friday, or at helpdesk@sbcc.edu OR Faculty Resource Center staff for PEDAGOGICAL QUESTIONS
- Professional Development Website– Flex, Joyce McPheter, X2216, generally Monday through Friday or Elizabeth Imhof at Imhof@sbcc.edu
- Curricunet Kaylene Thomas, X4258, generally Monday through Friday
- E-Lumen Michael Robinson at X3741 for training but contact Institutional Research for access to eLumen server or to run SLO reports for your programs/departments.
- Campus Pipeline/Banner IT helpdesk at X2215, 8 am to 4 pm, Monday thru Friday, or at helpdesk@sbcc.edu or FRC for training
- Xythos IT helpdesk at X2215, 8 am to 4 pm, Monday thru Friday, or at helpdesk@sbcc.edu or FRC for training
- Moodle/Canvas FOR TECHNICAL OUESTIONS.... Academic Support help desk, 9 am to 4 pm, Monday thru Thursday, 9 am to 1 pm at http://www.sbcc.edu/distanceeducation/destudentsupport.php and the FRC at frcgroup@pipeline.sbcc.edu for training OR PEDAGOGICAL QUESTIONS
	- Canvas has evening and weekend telephone support for faculty at 1-844-303-0347

## **Contacts for STUDENT help?**

- Campus Pipeline/Banner Academic Support help desk, X2949, 8 am to 4 pm, Monday thru Friday, some Saturday hours, or at http://www.sbcc.edu/distanceeducation/destudentsupport.php
- Xythos Academic Support help desk, X2949, 9 am to 4 pm, Monday thru Thursday, 9 am to 1 pm on Friday, or at http://www.sbcc.edu/distanceeducation/destudentsupport.php
- Moodle/Canvas Academic Support help desk, X2949, 8 am to 4 pm, Monday thru Friday, some Saturday hours, or at http://www.sbcc.edu/distanceeducation/destudentsupport.php
	- Canvas has evening and weekend telephone support for students at 1-844-303-0347
- Google Tools Academic Support help desk, X2949, 8 am to 4 pm, Monday thru Friday, some Saturday hours, or at onliine@sbcc.edu